# **TE PATRONUM**

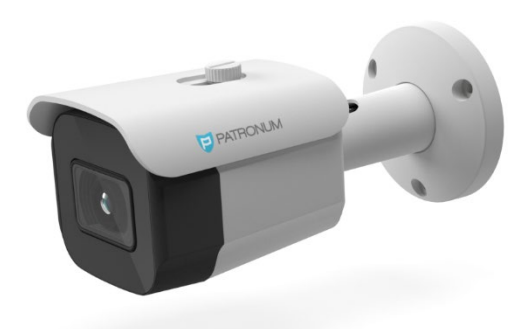

# **API (EN)** IP SECURITY CAMERA

All rights reserved © PATRONUM 2020

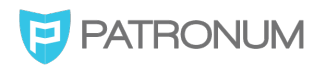

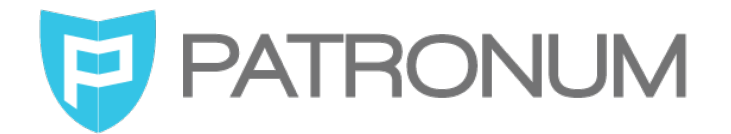

# CGI API OVERVIEW

This CGI API is developed based on http, used for pc or other endpoint

device get access to the Herospeed ip camera.

#### Change list

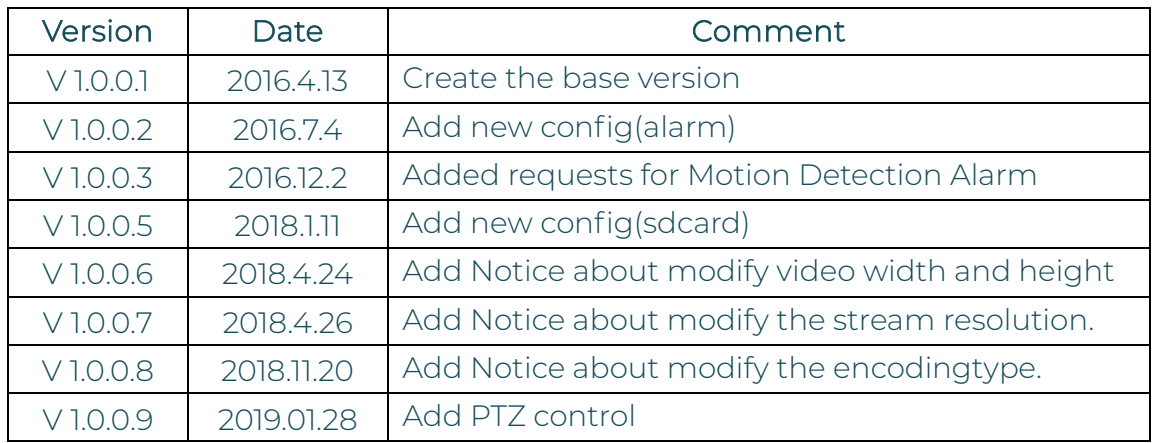

#### The main functions supported by the SDK

- The API to get and set the configuration of video
- The API to get and set the configuration of audio
- The API to get and set the configuration of local network
- The API to get and set the configuration of date and time
- The API to get and set the configuration of network service
- The API to get and set the configuration of user
- The API to get and set the configuration of image
- The API to get and set the configuration of motion detection
- The API to get and set the configuration of private area
- The API to get and set the configuration of ddns
- The API to get and set the management of device
- The API to get and set the management of sdcard

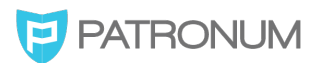

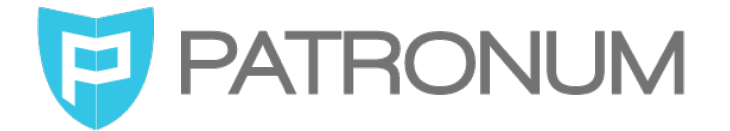

# API CALLING REFERENCE

#### CGI API Format

API get access to the camera for get and set the configuration.

The url of setting configuration format:

http://<servername>/xx.htm?<parameter>=<value>&...

Example:

<http://192.168.1.168/vb.htm?ipcamrestartcmd=1>

#### The url of getting configuration format:

http://<servername>/ini.htm

Example: <http://192.168.1.168/ini.htm>

#### The http content of getting configuration:

Request:

GET/ini.htm HTTP/1.1

Authorization: Basic YWRtaW46YWRtaW4=\r\n

 $\ln$ 

Response:

HTTP /1.1 200 OK\r\n

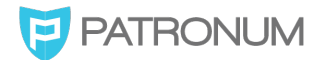

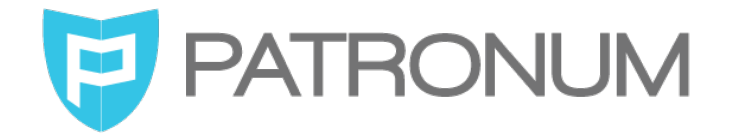

#### The http response format:

HTTP/1.1 <HTTP code> <HTTP text>\r\n

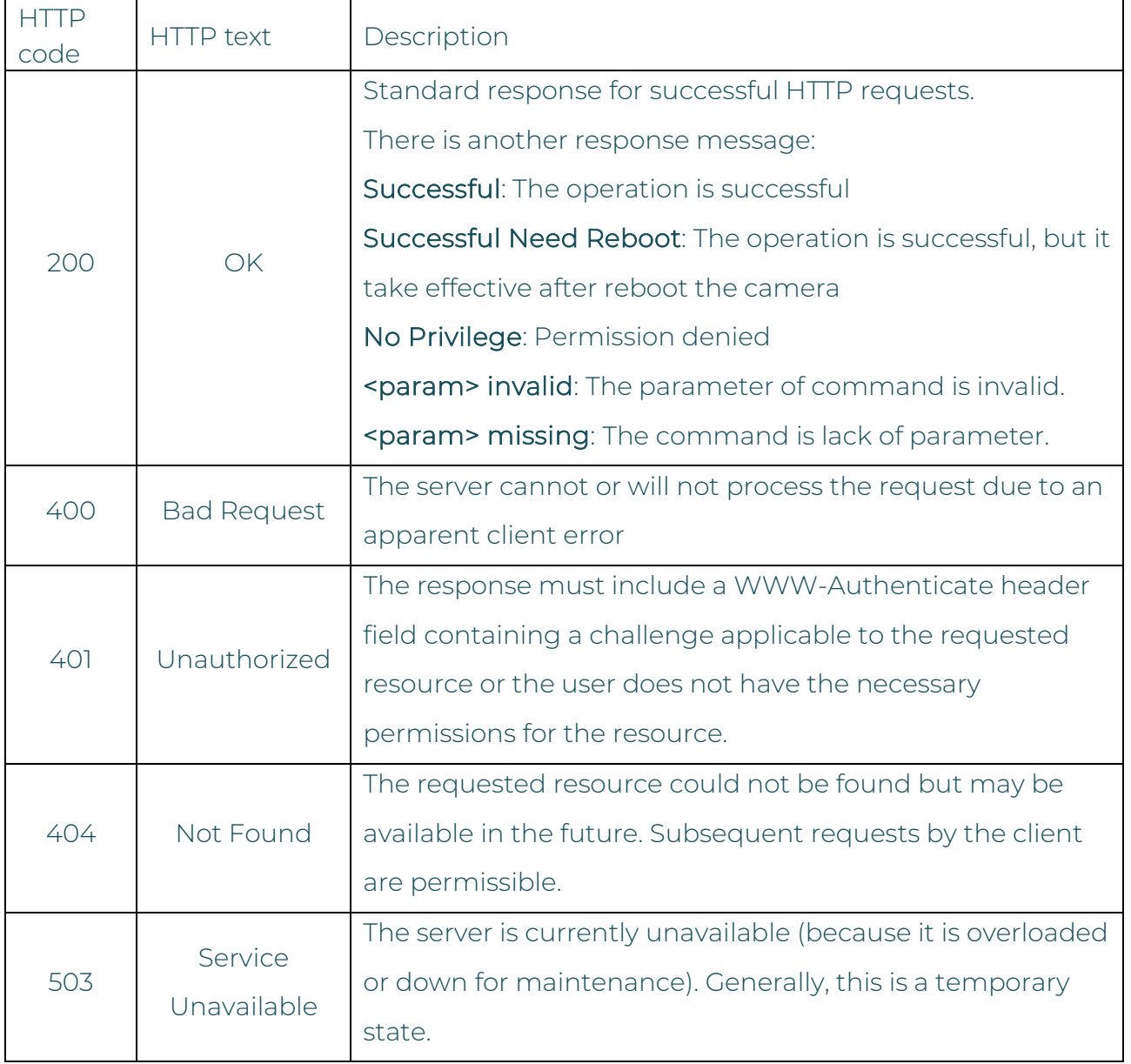

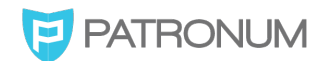

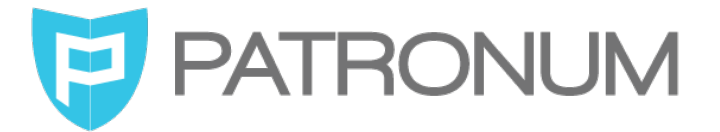

# THE CONFIGURATION OF VIDEO

Format:

http://<servername>/vb.htm?<parameter>=<value>&<parameter>=<value>&...

#### Notice:

If you want to change the value of videocodeccombow(the width of stream) and videocodeccomboh(the height of stream), you have to modify three streams at the same time. Meanwhile, the video stream resolution you set must be supported by the device, otherwise you will fail. For the resolution that the device supports, please check the device background.

#### Example:

[http://192.168.1.168/vb.htm?videocodeccombow1=1024&videocodeccomboh1=1024&v](http://192.168.1.168/vb.htm?videocodeccombow1=1024&videocodeccomboh1=1024&videocodeccombow2=720&videocodeccomboh2=720&videocodeccombow3=512&videocodeccomboh3=512) [ideocodeccombow2=720&videocodeccomboh2=720&videocodeccombow3=512&vi](http://192.168.1.168/vb.htm?videocodeccombow1=1024&videocodeccomboh1=1024&videocodeccombow2=720&videocodeccomboh2=720&videocodeccombow3=512&videocodeccomboh3=512) [deocodeccomboh3=512&](http://192.168.1.168/vb.htm?videocodeccombow1=1024&videocodeccomboh1=1024&videocodeccombow2=720&videocodeccomboh2=720&videocodeccombow3=512&videocodeccomboh3=512)encodingtype=2

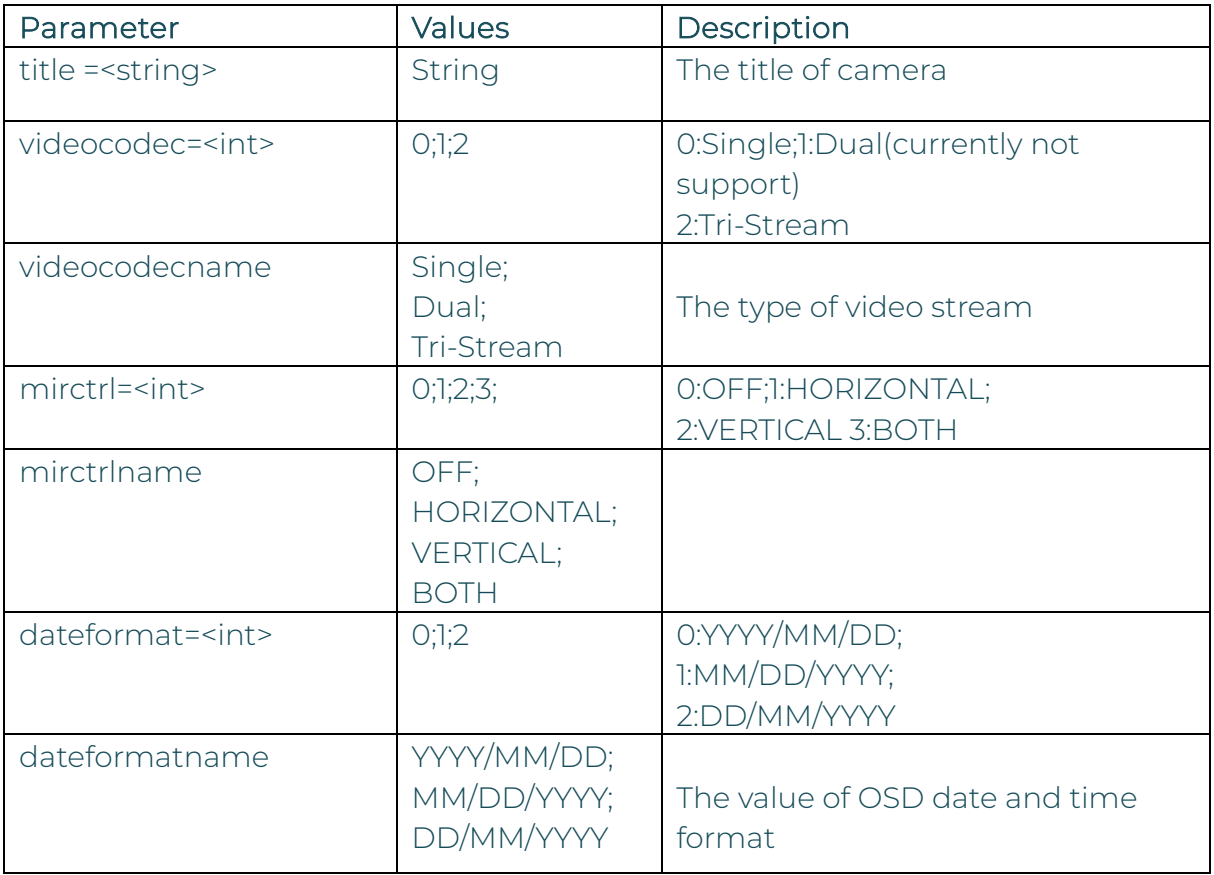

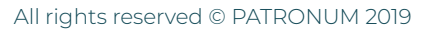

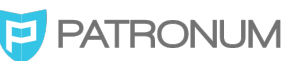

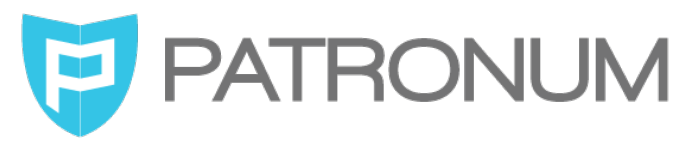

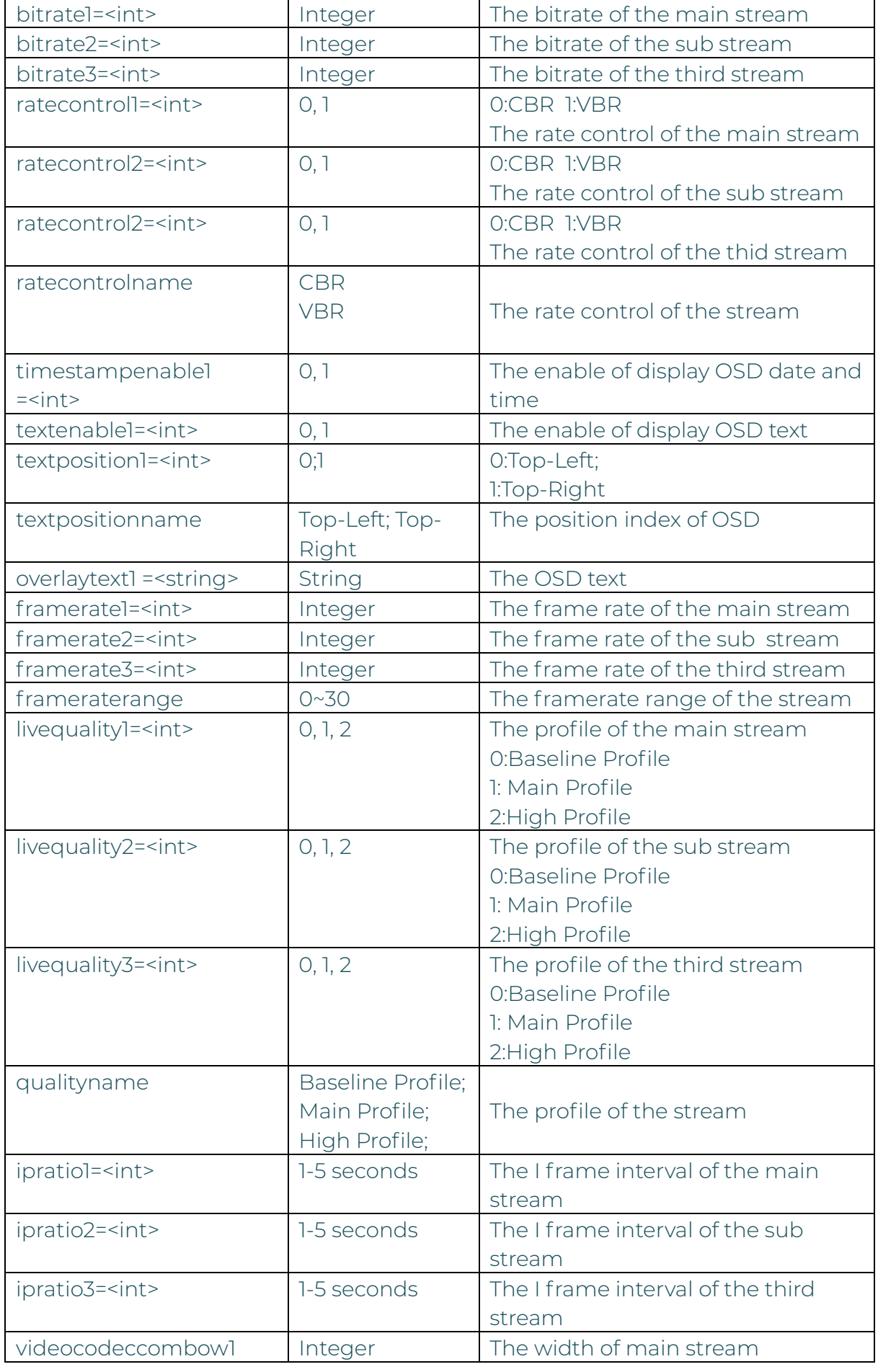

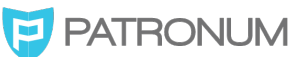

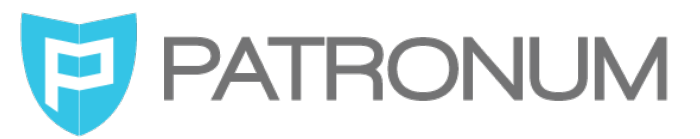

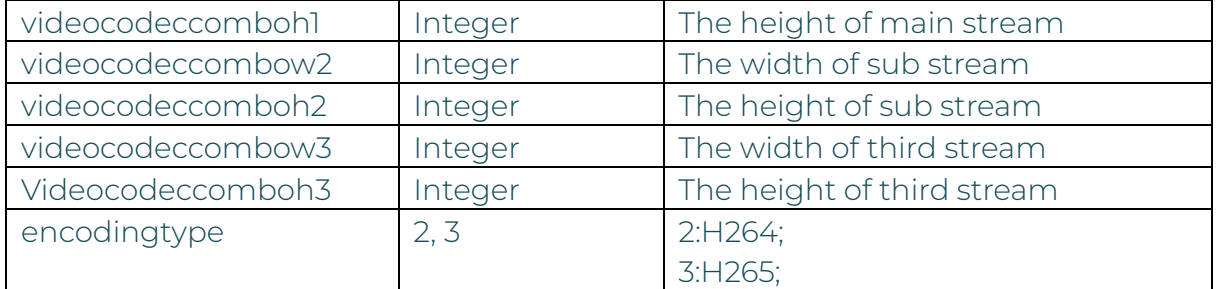

#### The configuration of audio

Format:

http://<servername>/vb.htm?<parameter>=<value>&<parameter>=<value>&...

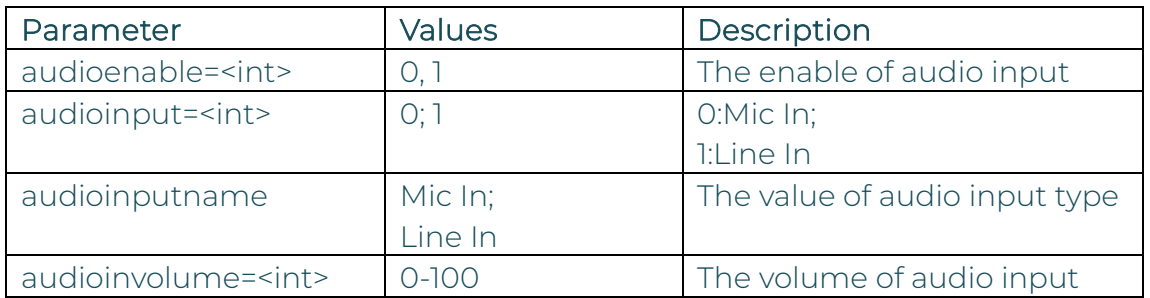

#### The configuration of local network

Format:

http://<servername>/vb.htm?<parameter>=<value>&<parameter>=<value>&...

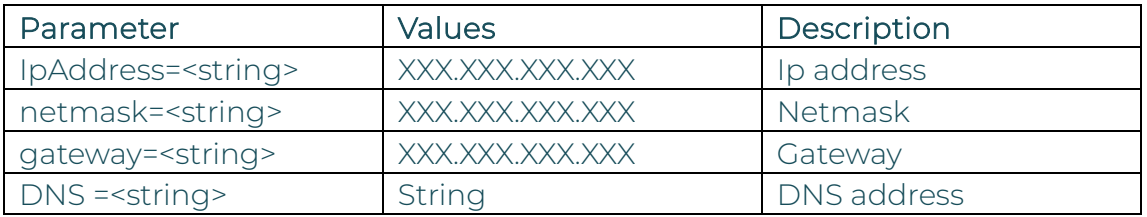

#### The configuration of date and time

Format:

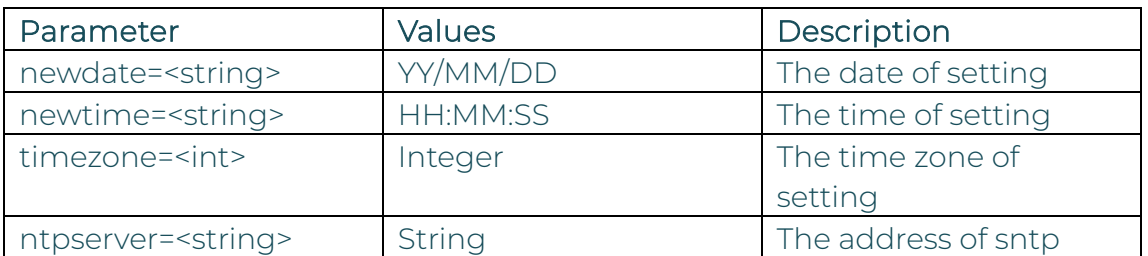

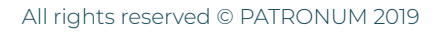

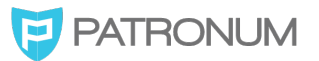

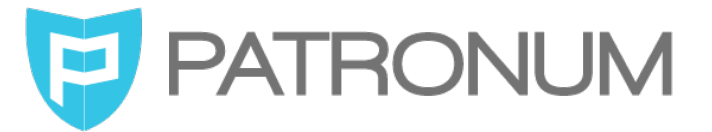

#### The configuration of network service

Format:

http://<servername>/vb.htm?<parameter>=<value>&<parameter>=<value>&...

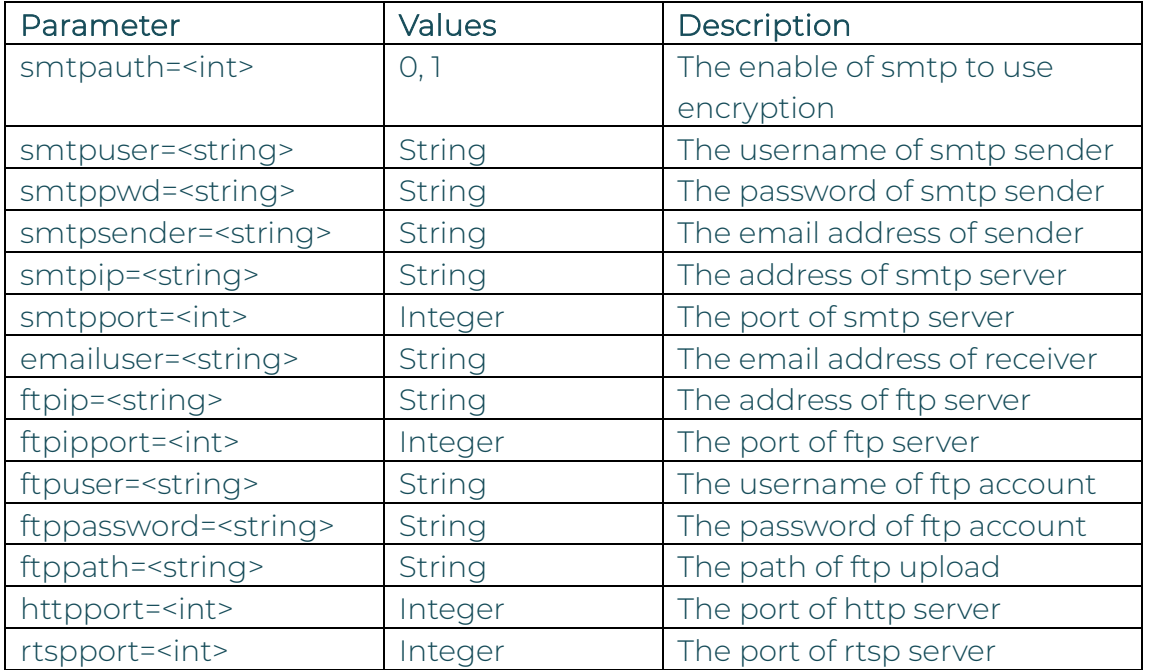

### The configuration of user

Format:

http://<servername>/vb.htm?<parameter>=<value>&<parameter>=<value>&...

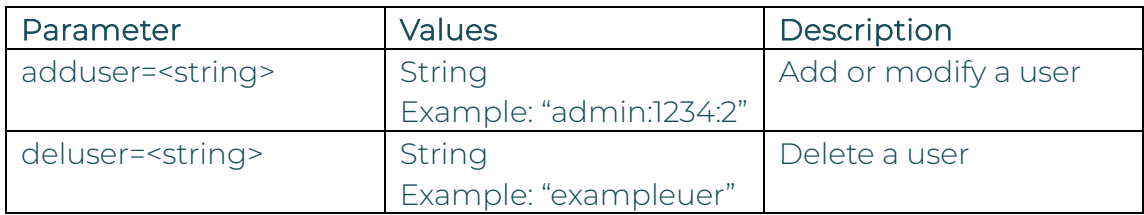

#### The configuration of image

Format:

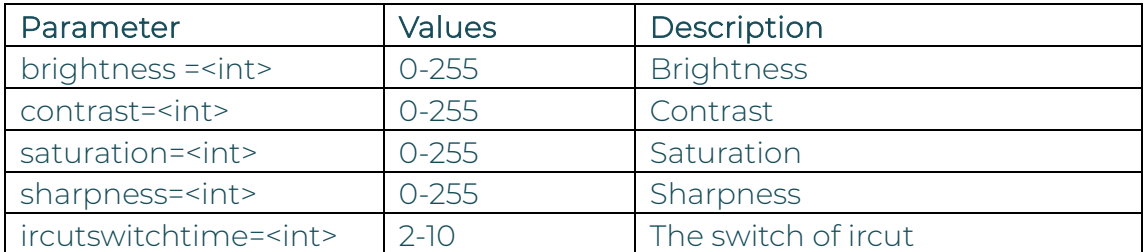

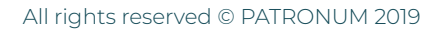

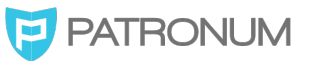

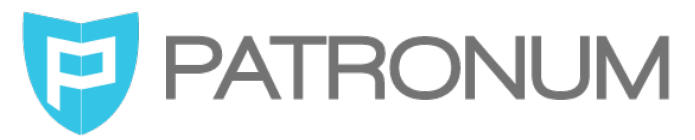

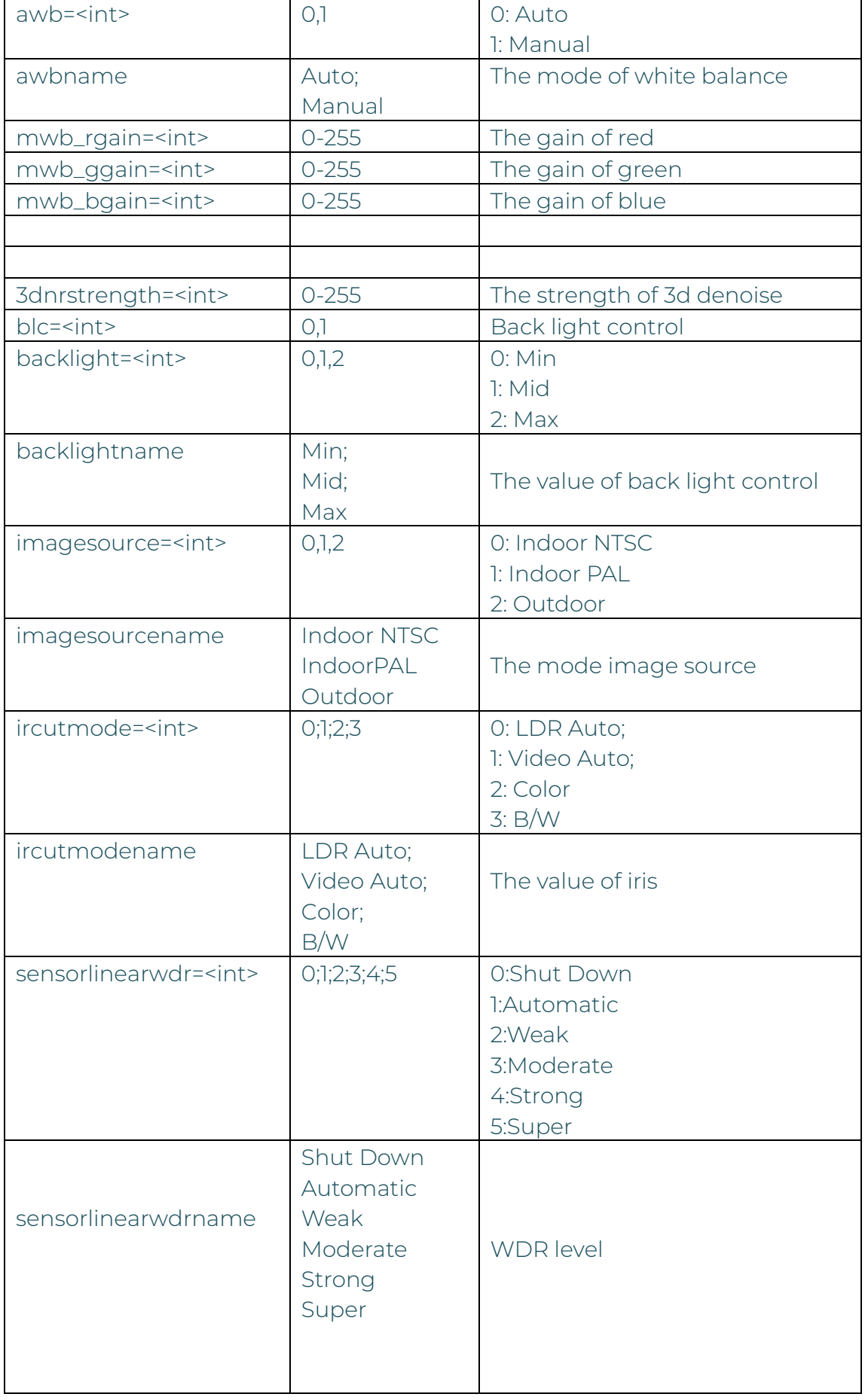

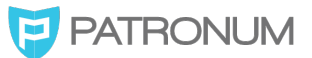

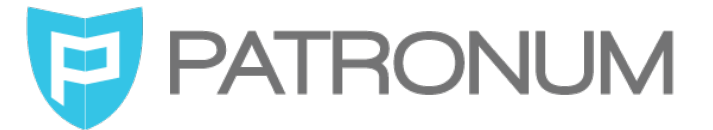

#### The configuration of motion detection

Format:

http://<servername>/vb.htm?<parameter>=<value>&<parameter>=<value>&...

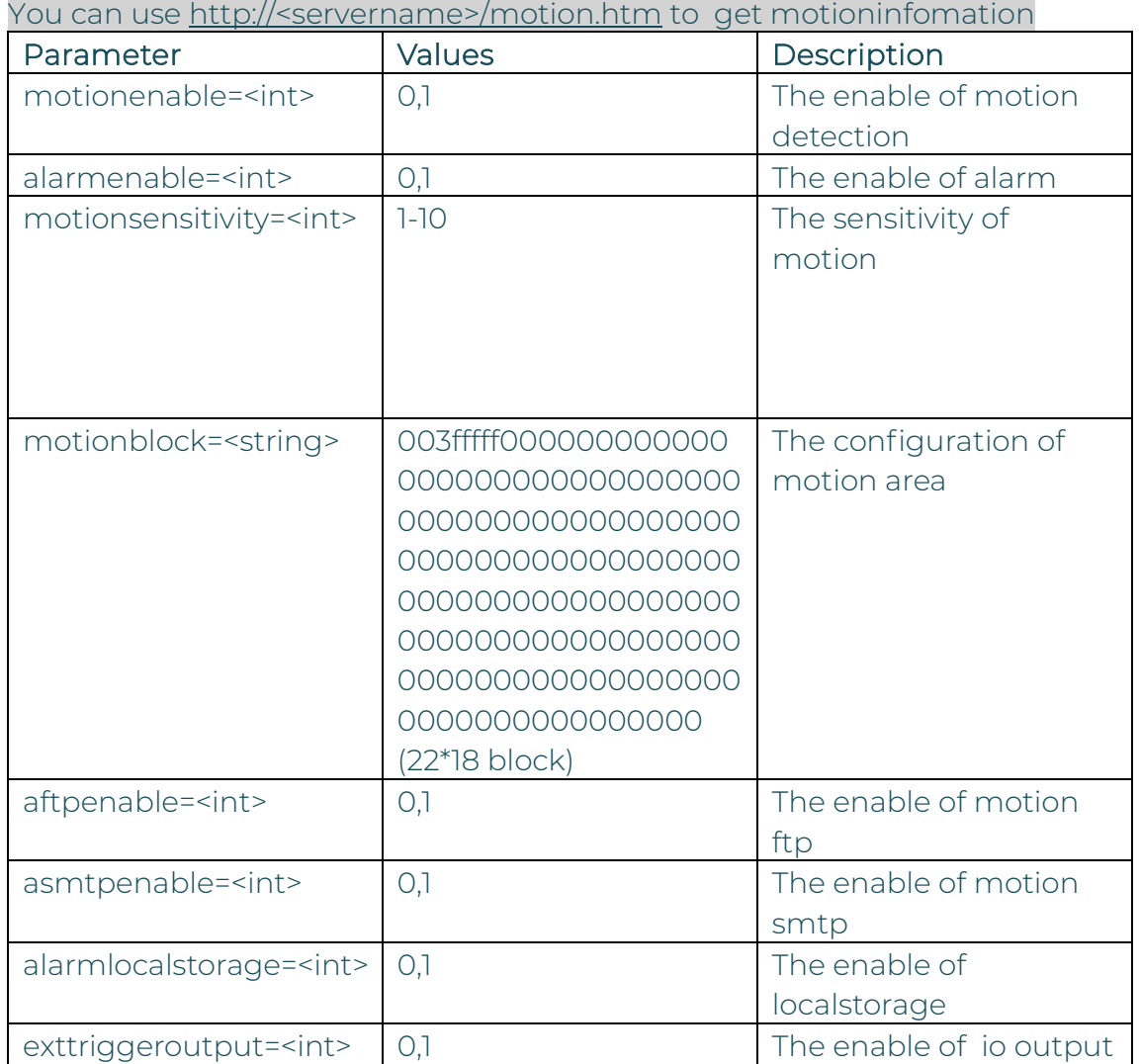

#### The configuration of private area

Format:

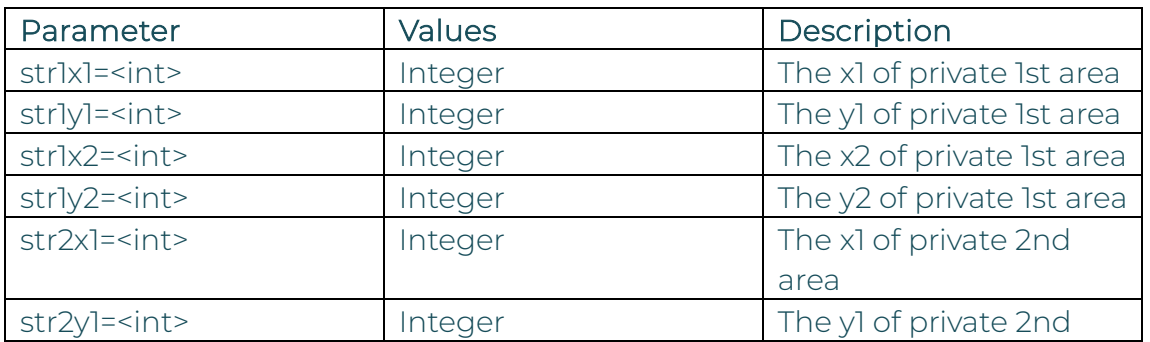

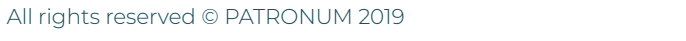

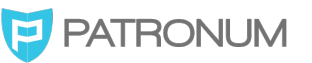

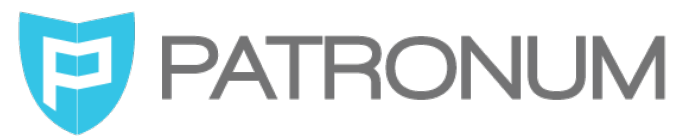

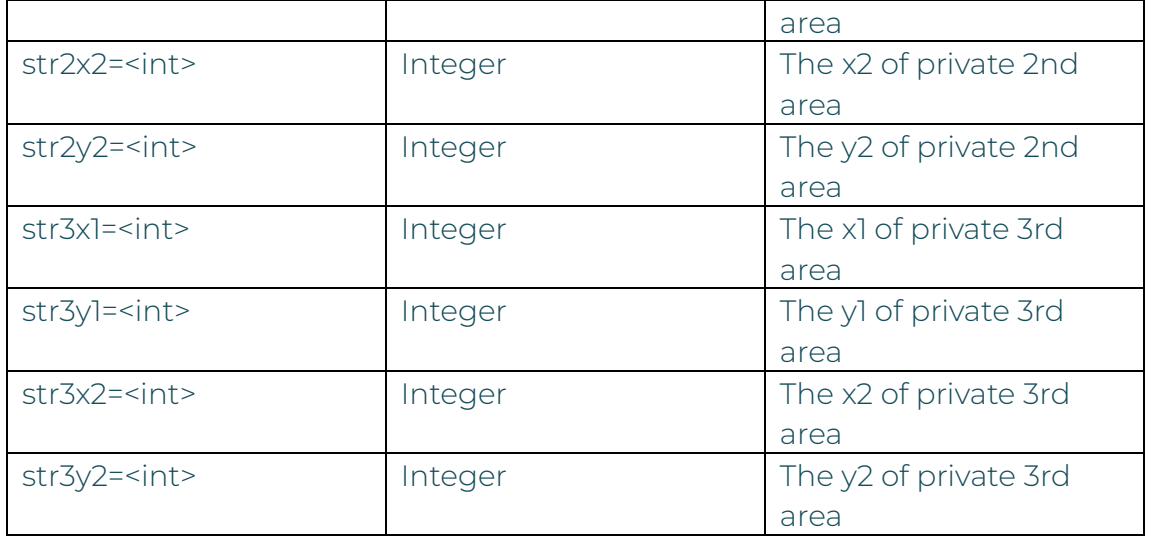

#### The configuration of ddns

Format:

http://<servername>/vb.htm?<parameter>=<value>&<parameter>=<value>&...

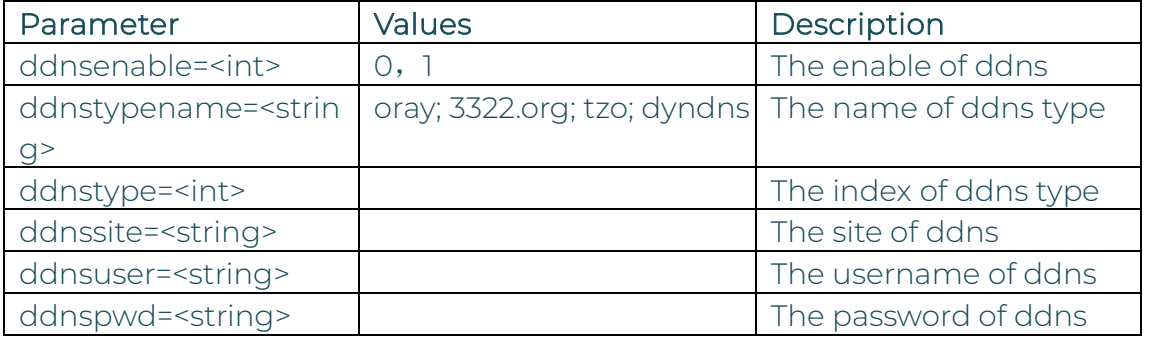

#### The management of device

Format:

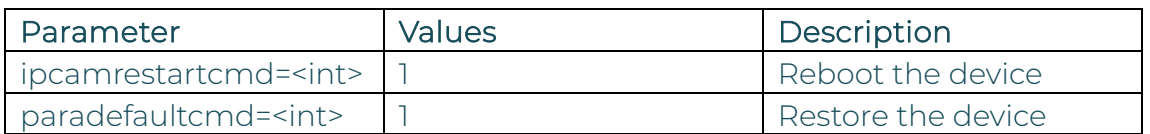

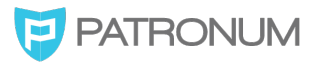

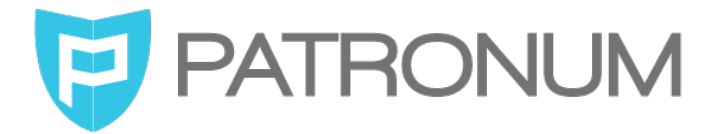

#### The configuration of alarm

Format:

http://<servername>/vb.htm?<parameter>=<value>&<parameter>=<value>&...

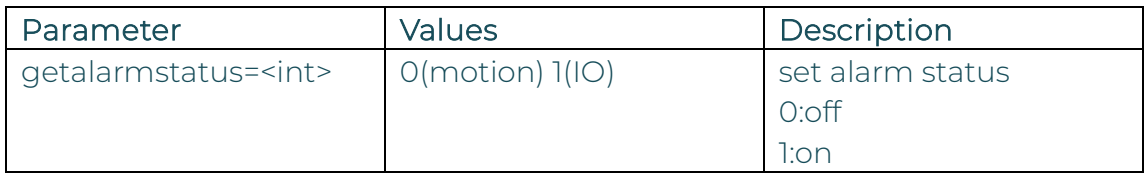

#### The infomation of sdcard

You can use http://<servername>/sdcard.htm to get sdcardinfomation

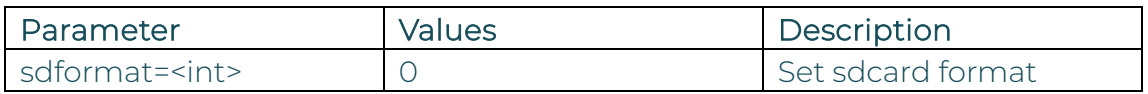

#### The infomation of PTZ

Format:

http://<servername>/ ptz.htm?<parameter>=<value>

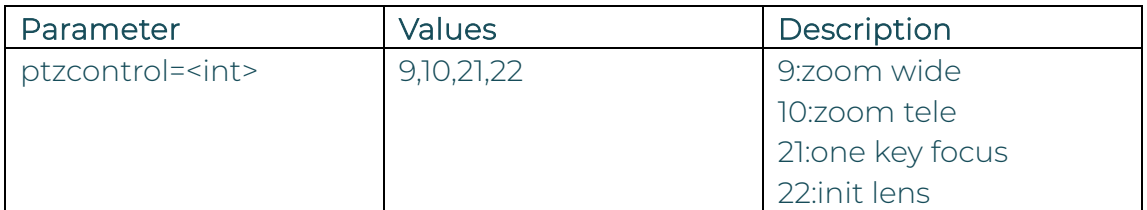

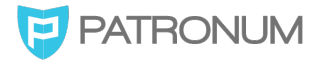

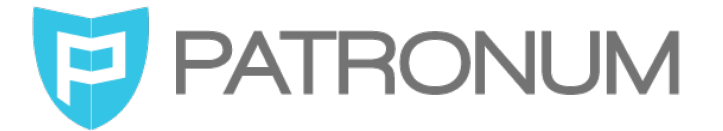

## DOVOZCE DO ČR

LJ protection s.r.o. Tyršova 2071, 25601 Benešov e-mail: info@patronum.eu [www.patronum.eu](file://192.168.1.9/OneDrive/PATRONUM/N%C3%A1vody/www.patronum.eu)

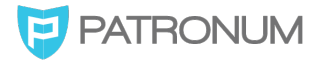

All rights reserved © PATRONUM 2019